## Erklärungen zu Programm, App und Ticketing

Das Programm

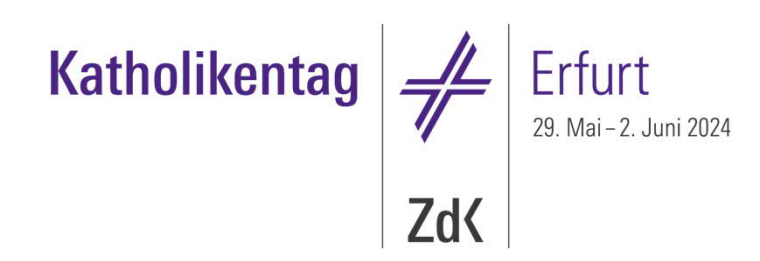

#### • Was finde ich im gedruckten Programmheft?

Anders als beim 102. Deutschen Katholikentag in Stuttgart 2022 finden Sie neben wichtigen organisatorischen Hinweisen auf vielfachen Wunsch nun wieder alle Veranstaltungen im Detail in dem gedruckten Programmheft. Da es aber nach Erstellung des Programmheftes zu Änderungen kommt, empfehlen wir Ihnen den aktuellen Stand des Programms in unseren digitalen Medien. Nutzen Sie dafür die Programmdatenbank auf unserer Webseite katholikentag.de/programm oder unsere App katholikentag.de/app.

#### • Wie nutze ich nebeneinander analoge und digitale Medien?

Um den Übergang vom gedruckten Programmheft zu den digitalen Medien der Programmdarstellung zu erleichtern, finden Sie an vielen Stellen Webcodes, die Sie in die Programmsuche von App und Web eingeben können. Jeder Webcode ist eine Kombination aus zwei Buchstaben und zwei Zahlen. Farblich und durch eine andere Schriftart heben sie sich vom übrigen Text ab: **XY99**. Mithilfe der Webcodes finden Sie zielgerichtet einzelne Veranstaltungen oder Veranstaltungskonglomerate. Damit können Sie schnell überprüfen, ob die Informationen zu den Veranstaltungen noch aktuell sind oder ob sich seit der Drucklegung des Programmheftes Änderungen ergeben haben. Häufig finden Sie im Digitalen auch weitere Informationen zur jeweiligen Veranstaltung.

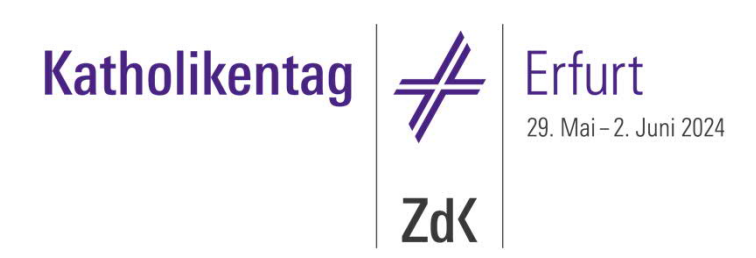

- § Warum soll ich zusätzlich die digitalen Medien verwenden? Sowohl auf der Webseite als auch in der App finden Sie neben den immer aktuellen Daten auch unterschiedliche Zugänge zum Programm.
- ≻ Mit der Programmsuche finden Sie sich gezielt und schnell in den vielfältigen Veranstaltungen zurecht. Neben einer Volltextsuche über das Textfeld können Sie über Filter auch bestimmte Tage oder Zeiträume auswählen. Auch die Webcodes **XY99** aus dem Programmheft können Sie in das Suchfeld eingeben, um die gesuchten Veranstaltungen aufzurufen.
- Ø In der Programmübersicht bekommen Sie die Themenbereiche des Katholikentags präsentiert und können so durchs Programm navigieren.
- ≻ Im Namensregister finden Sie alle beteiligten Einzelpersonen, Gruppen und Stände der Kirchenmeile. Wenn Sie die ersten Buchstaben in das Suchfeld eingeben, wird die Ergebnisliste automatisch angepasst und Sie finden schneller, wonach Sie suchen. In der App können Sie über das Einstellungsrad oben rechts nach Personen und Gruppen filtern. Die Stände der Kirchenmeile finden Sie dort extra aufgeführt im Register Kirchenmeile.
- ≻ Unter Sprache und Zugang lässt sich das gesamte Programm auch nach Kriterien der Barrierefreiheit und Verdolmetschung durchsuchen. Suchen Sie ğezielt nach bestimmten Themen, lohnt sich ein Blick auf die **Schlagworte**. Lassen Sie sich von der Sc**hlagwort-Wolke** inspirieren und finden Sie mit dem Zufallsgenerator immer wieder neue Anregungen.

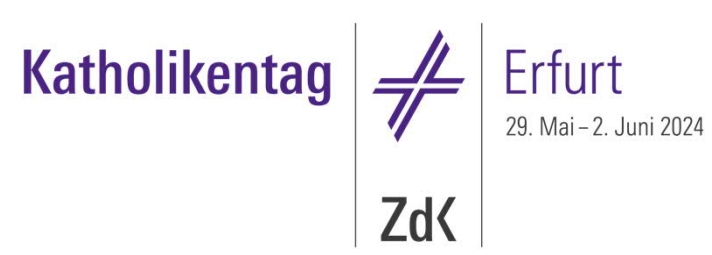

#### § Piktogramme

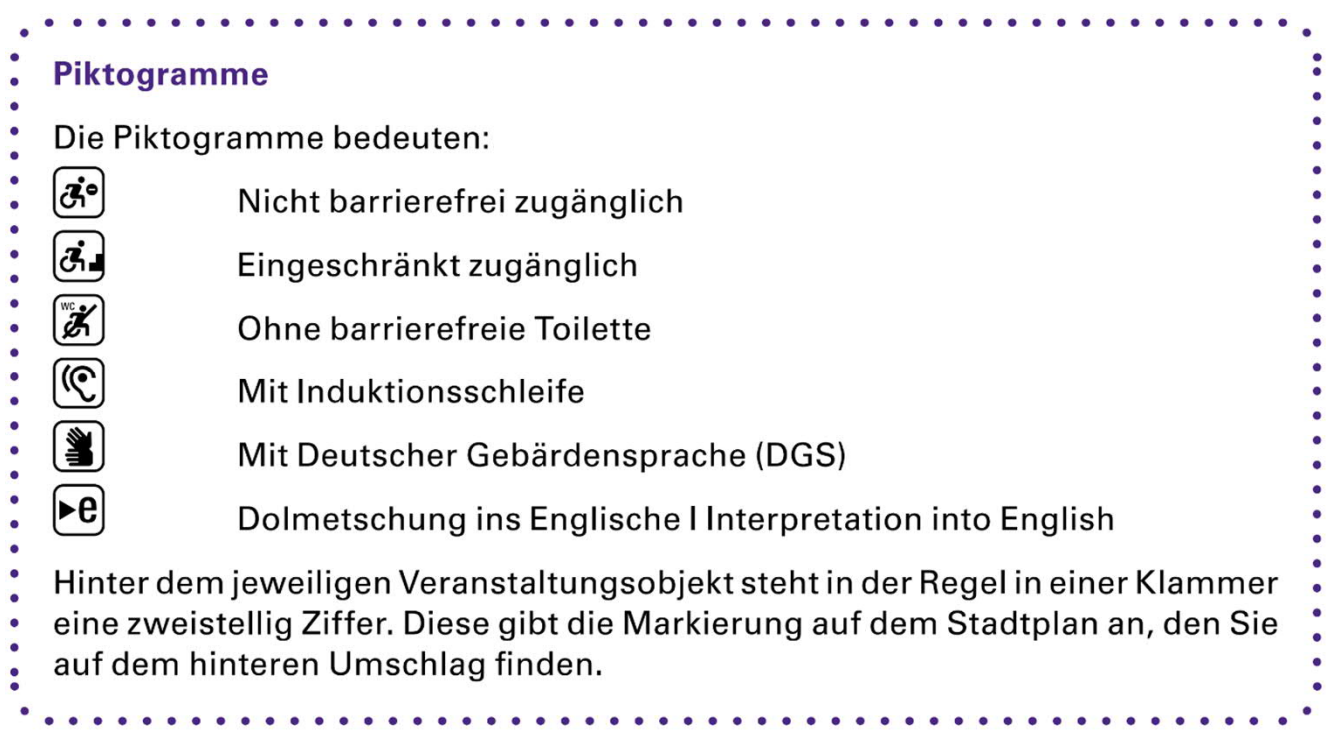

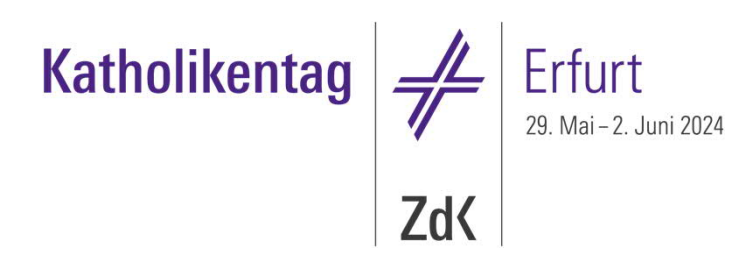

#### § Wann soll ich welche Medien nutzen?

Wir empfehlen die Webseite für die entspannte Vorbereitung auf den Katholikentag zuhause an einem großen Bildschirm. Spätestens mit der Fahrt nach Erfurt lohnt sich der Umstieg auf die App. Das detaillierte Programm des Katholikentags finden Sie im Web auf katholikentag.de/programm. Laden Sie sich die Katholikentags-App über katholikentag.de/app kostenfrei auf Ihr Smartphone oder Tablet (Android oder iOS) herunter. Sie bietet Ihnen vor Ort viele Vorteile.

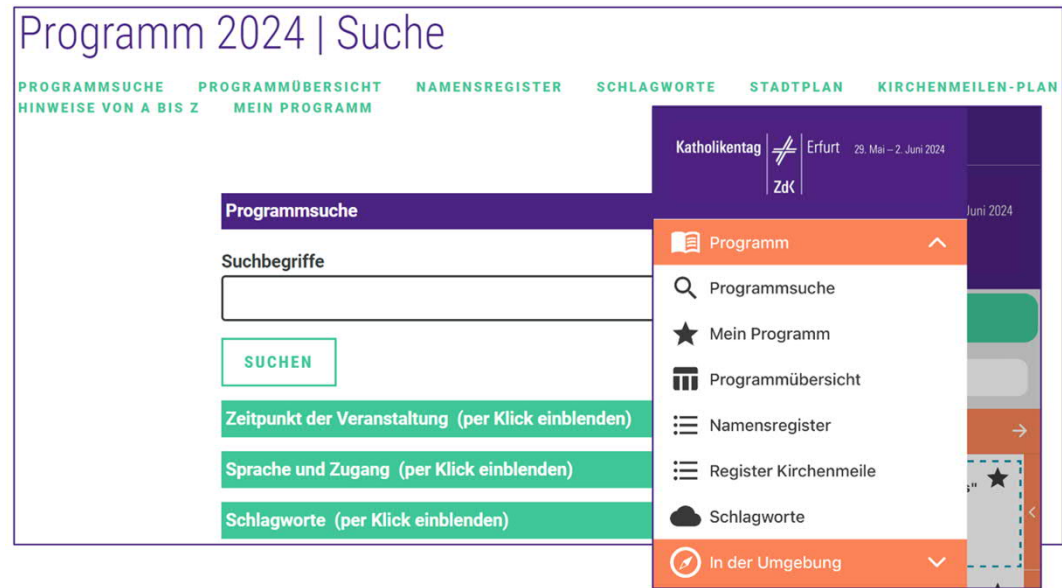

### Orientierung im Veranstaltungsgebiet

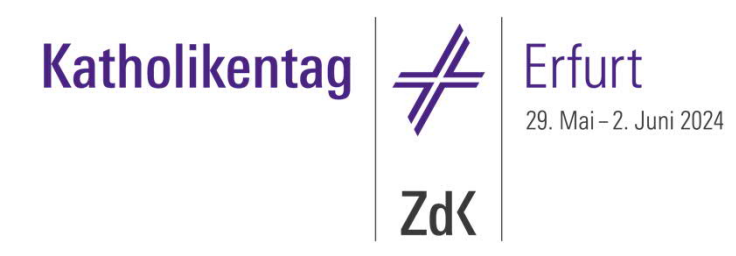

#### § Orientierung in Erfurt? Wir helfen Ihnen!

Sie brauchen einen gedruckten Stadtplan von Erfurt? Kein Problem: Klappen Sie den hinteren Umschlag des Programmhefts auf und Sie finden eine Karte mit den Veranstaltungs- und Serviceorten in der Innenstadt. Sie können diesen Stadtplan auch im größeren DIN A3-Format an dem Servicepunkt des Katholikentags auf dem Anger bekommen.

Der digitale Stadtplan in App und Web erweitert diese Darstellung der Veranstaltungs- und Serviceorte. Mit einem Klick bekommen Sie dort erste Informationen und mit einem nächsten Klick werden Ihnen weitere Details angezeigt:

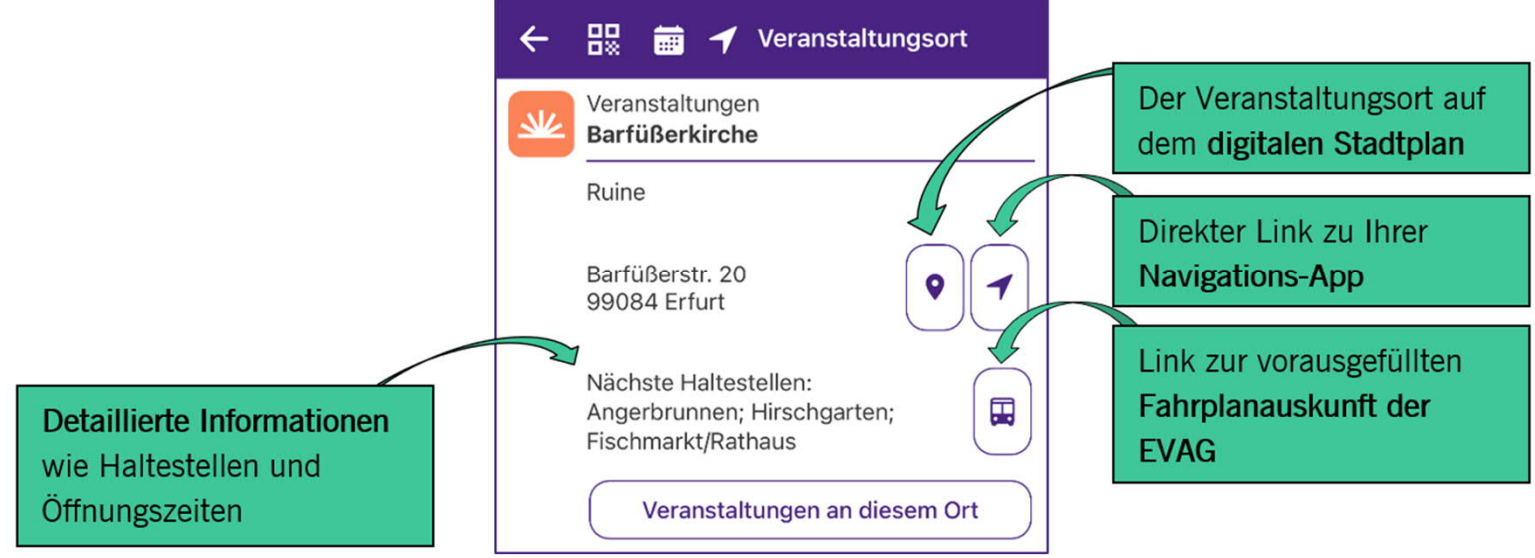

103. Deutscher Katholikentag Erfurt 2024 7

### Orientierung im Veranstaltungsgebiet

#### § In der Umgebung

In der App steht Ihnen unter dem Menüpunkt In der Umgebung zusätzlich die Funktion Veranstaltungen in der Nähe zur Verfügung. In einem von Ihnen vorgegebenen Radius werden Ihnen aktuell stattfindende oder bald beginnende Veranstaltungen angezeigt. Mit dem kleinen Rädchen oben rechts können Sie den Radius Ihrer Suche bestimmen. Ein kleiner Balken unterhalb der jeweiligen Veranstaltung zeigt an, wie weit diese zeitlich fortgeschritten ist. So können Sie abwägen, ob es sich lohnt, den jeweiligen Ort noch anzusteuern.

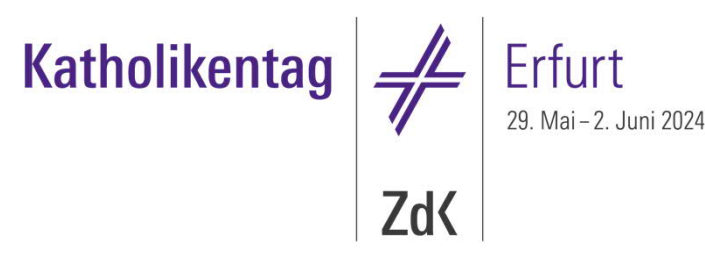

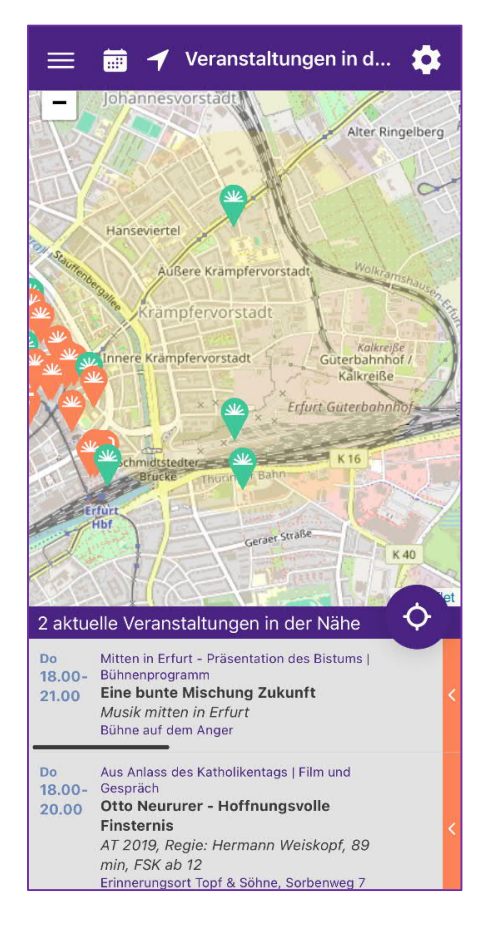

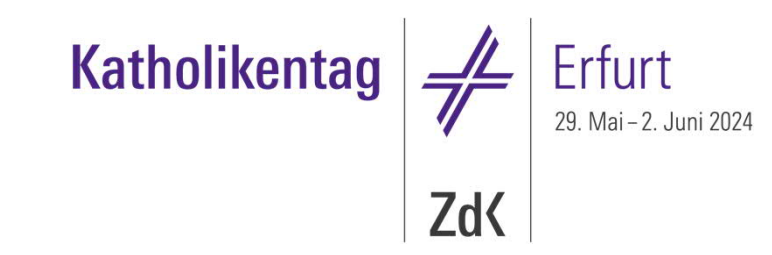

### Orientierung im Veranstaltungsgebiet

#### ■ Ampel

Für viele Veranstaltungen erhalten Sie vor Beginn durch das virtuelle Ampelsystemin der Katholikentags-App und der Programmdatenbank Informationen über freie Plätze.

#### Farblegende:

- Grün Es sind viele freie Plätze vorhanden.
- Gelb Es sind noch einige freie Plätze vorhanden.
- Rot Es sind keine freien Plätze vorhanden. Wir empfehlen, eine andere Veranstaltung des Katholikentags zu besuchen.
- Grau Es sind leider keine Informationen verfügbar.

Eine grüne oder gelbe Ampel garantiert nicht, dass Sie einen Platz bekommen. Es werden so lange Teilnehmende eingelassen, bis alle Plätze gefüllt sind.

## Mein Katholikentag

### Mein Katholikentag: Ihr persönlicher Katholikentag

#### ■ Mein Programm

Legen Sie sich Ihr persönliches "Mein Katholikentag"-Konto auf der Webseite an. Mit der Funktion Mein Programm stellen Sie sich in App und Web Ihr individuelles Katholikentagsprogramm zusammen. Um Veranstaltungen als Favoriten vorzumerken, markieren Sie diese mit dem Stern oben rechts im Veranstaltungseintrag.

Diese Funktion steht Ihnen in der App immer zur Verfügung. Auf der Webseite können Sie Favoriten hingegen nur dann speichern, wenn Sie in Ihr "Mein Katholikentag"Konto eingeloggt sind. Mit Ihrem Konto synchronisieren Sie Ihre getroffene Auswahl auch zwischen App und Web. So können Sie Ihr persönliches Katholikentagsprogramm im Vorfeld bequem am heimischen PC zusammenstellen und während des Katholikentags über die App darauf zugreifen. Falls Sie eine Veranstaltung aus Ihren Favoriten entfernen möchten, löschen Sie den Stern einfach wieder. Auf dem Startbildschirm der App werden jeweils die drei von Ihnen favorisierten Veranstaltungen angezeigt, die als nächstes stattfinden.

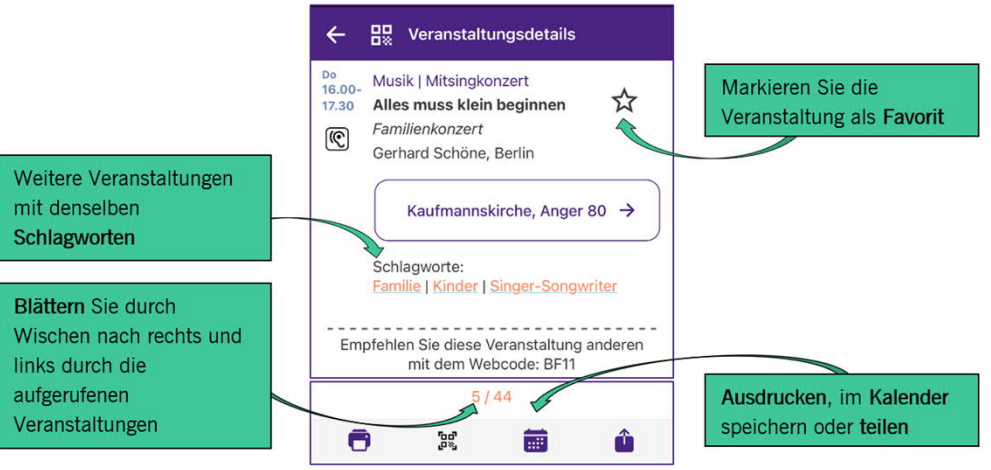

**Katholikentag** 

Zd<sup></sup>

Wenn Sie selbst am Programm beteiligt sind, finden Sie unter Mein Programm automatisch auch die Veranstaltungen, an denen Sie mitwirken. Diese sind besonders gekennzeichnet.

### Mein Katholikentag: Ihr persönlicher Katholikentag

■ Tipp: Wer nicht mit der App auf dem Katholikentag unterwegs sein möchte, kann sich das persönliche Programm am heimischen PC zusammenstellen und dann ausdrucken. Um alle Veranstaltungen auf einer Seite darzustellen und so auf einmal ausdrucken zu können, gibt es eine Anzeige-Einstellung. Dann klicken Sie auf das Drucker-Symbol.

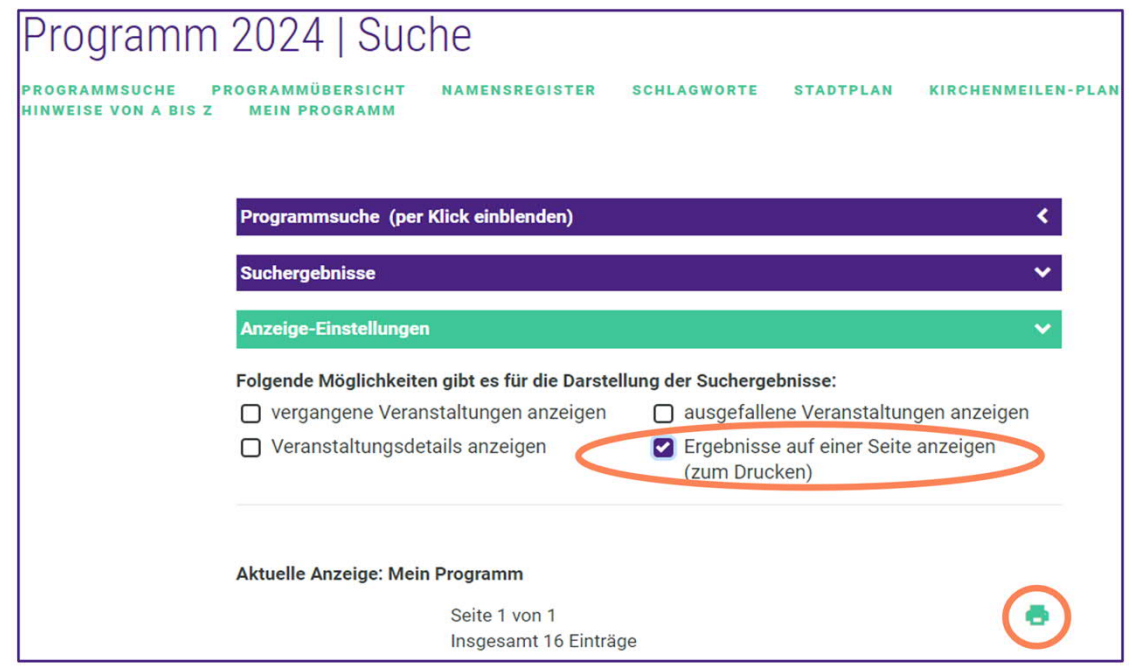

103. Deutscher Katholikentag Erfurt 2024 12

Erfurt<br>29. Mai – 2. Juni 2024

Katholikentag  $\frac{1}{\sqrt{2}}$ 

**ZdK** 

# Die Katholikentags-App

### Die Katholikentags-App

#### § Mit der App auf dem Katholikentag unterwegs

Für Ihren Besuch des Katholikentags in Erfurt empfehlen wir Ihnen die Katholikentags-App katholikentag.de/app. Sie bietet Ihnen vor Ort viele Vorteile.

Da das Veranstaltungsprogramm vollständig in die App integriert ist, benötigen Sie für Ihre Recherche keine dauerhafte Internetverbindung. Sobald diese wieder zur Verfügung steht, werden die Veranstaltungen und Meldungen regelmäßig aktualisiert. Sie haben dadurch keinen hohen Datenverbrauch und bleiben immer aktuell informiert.

#### **Betriebssysteme**

Die Katholikentags-App kann ab Android 8 und iOS 13 verwendet werden, empfohlen wird mindestens Android 9 und iOS 15. Bitte beachten Sie, dass es trotzdem sein kann, dass auch neuere Software-Versionen, die auf einem älteren Gerät installiert sind, eine Nutzung nicht möglich machen. Kurz vor dem Katholikentag wird zusätzlich eine sog. APK auf der Webseite zum Download bereitgestellt werden. Die Veranstaltungsdaten in dieser App werden nach einmaligem Download nicht mehr aktualisiert. Dies bietet aber auch Menschen die Möglichkeit die App zu nutzen, die ein älteres Betriebssystem oder ein alternatives Telefon (z.B. Huawei, Windows-Phone, Fairphone …) haben.

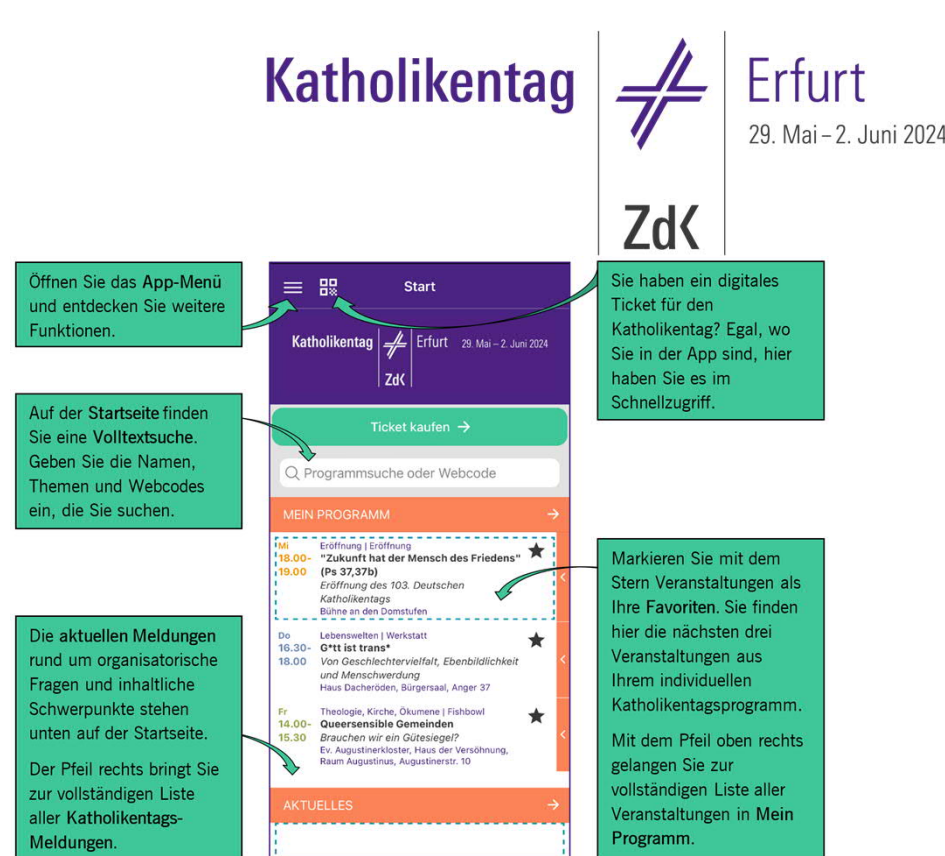

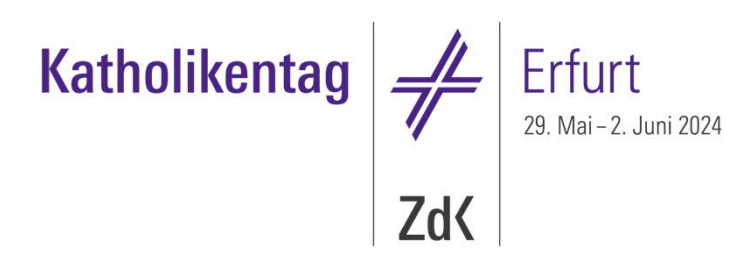

### Die Katholikentags-App

#### ■ Login

Besonders komfortabel nutzen Sie die Katholikentags-App mit einem "Mein Katholikentag"Konto. Loggen Sie sich im Web in Ihr "Mein Katholikentag"-Konto ein und scannen Sie mit der Katholikentags-App den QR-Code, den Sie unter Mein Profil finden. So verknüpfen Sie die App ganz bequem mit Ihrem Konto. Alternativ können Sie Ihre Anmeldedaten direkt in der App eingeben.

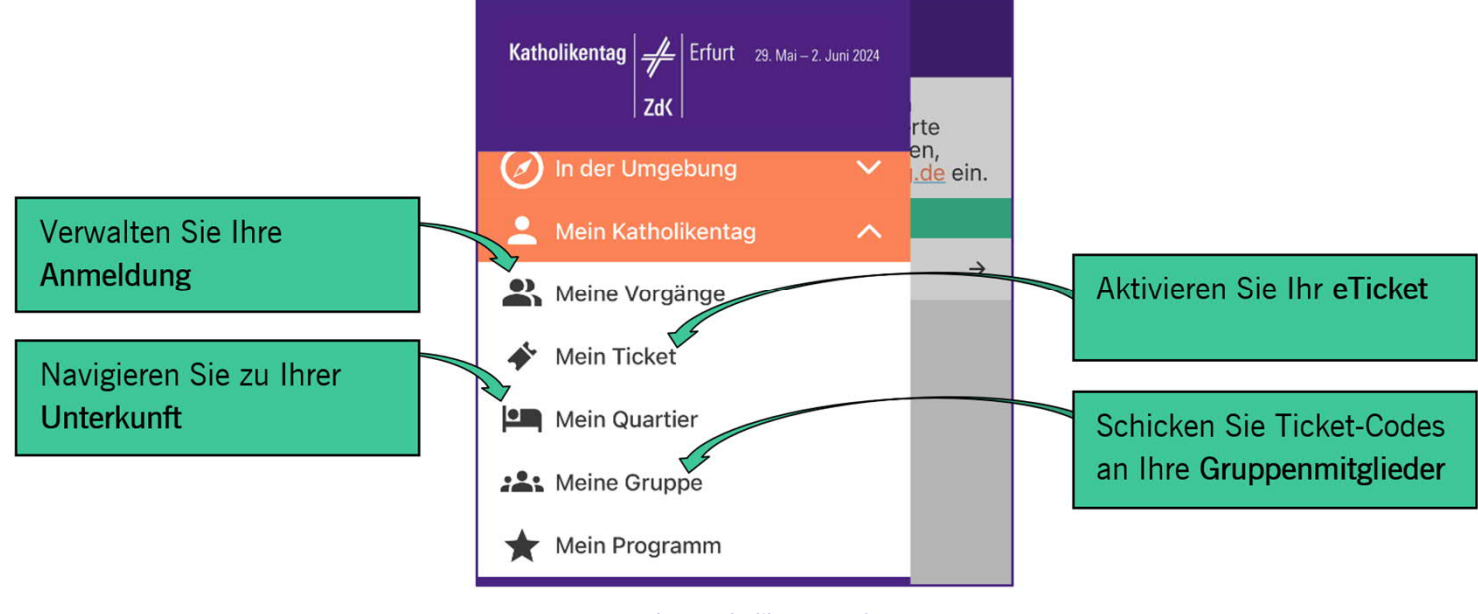

103. Deutscher Katholikentag Erfurt 2024 15

## Tickets und Fahrausweise

### eTicket und Fahrausweis

#### ■ eTicket und Fahrausweis

Bei der Anmeldung haben Sie die Möglichkeit, das Ticket für den Katholikentag in digitaler Form zu erwerben. Das digitale Ticket können Sie ausschließlich in der Katholikentags-App nutzen und aktivieren. Ein Ausdruck oder Screenshot ist nicht gültig.

Nach erfolgter Installation der App loggen Sie sich in Ihr "Mein Katholikentag"-Konto ein. Im Menüpunkt **Mein Ticket** sehen Sie danach alle mit Ihrem Konto bereits verknüpften Tickets. Um ein eTicket nutzen zu können, müssen Sie es zusätzlich auf Ihrem Smartphone aktivieren. Jedes eTicket kann durch Wischen nach links aktiviert oder deaktiviert werden. Aktivierte eTickets erscheinen blau hinterlegt. Für die Ticketkontrolle durch unsere Helfenden beim Betreten eines Veranstaltungsortes tippen Sie auf das aktivierte eTicket und öffnen damit die grafische Ansicht.

Ein Ticket kann nur auf einem Gerät zugleich aktiviert sein. Sobald Sie Ihr Ticket aktiviert haben, rufen Sie auch Ihr ÖPNV-Ticket über den Button Fahrausweis auf und können es bei Kontrollen im Öffentlichen Nahverkehr zusammen mit Ihrem Lichtbildausweis vorzeigen.

 $=$ 

Code:

 $.$  Douarkort

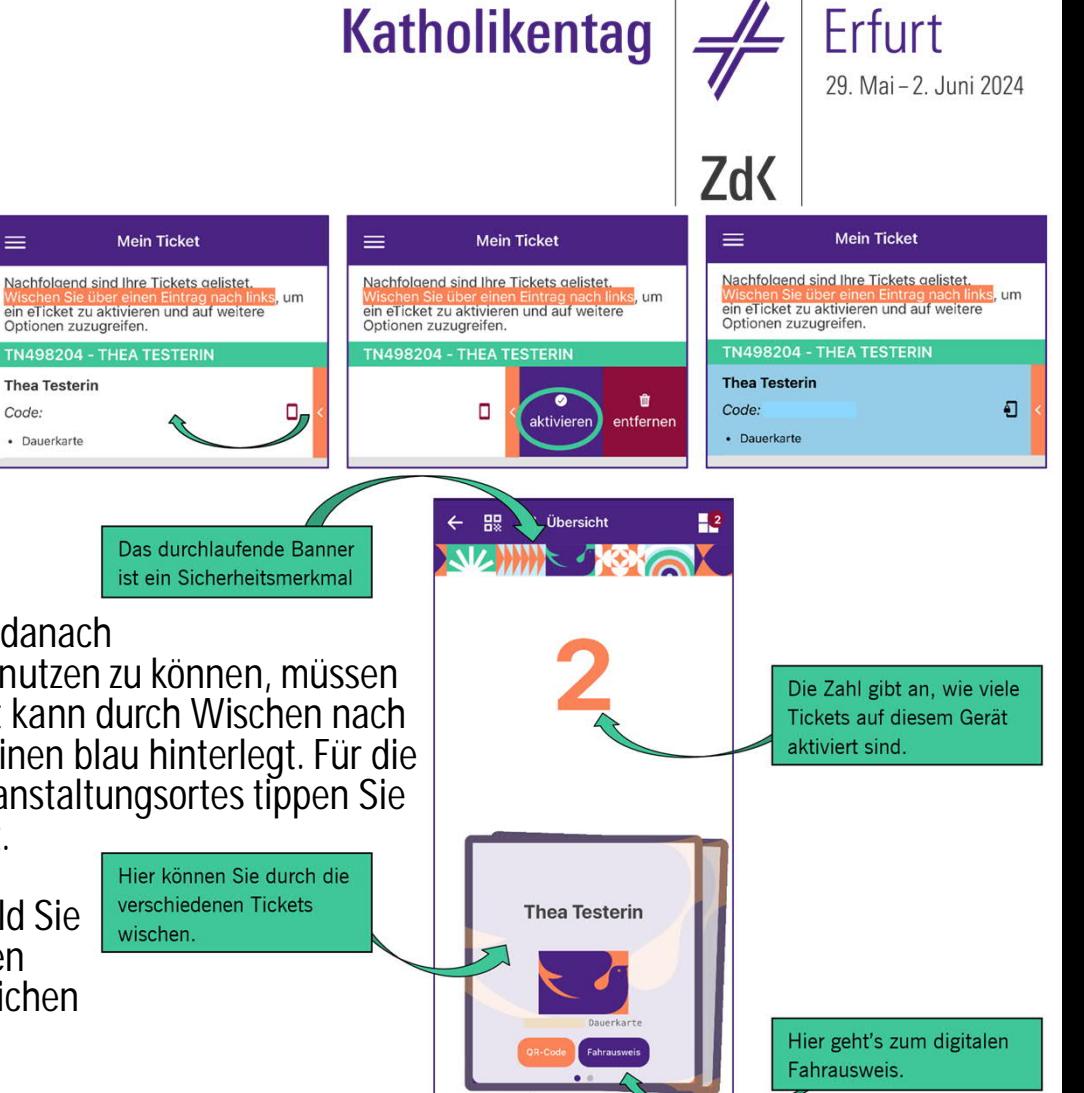

### eTicket und Fahrausweis

■ Hat jemand anderes für Sie ein eTicket bestellt, bekommen Sie von dieser Person einen Ticket-Code. Loggen Sie sich in der App in Ihr eigenes "Mein Katholikentag"-Konto ein. Unter Mein Ticket tippen Sie auf den Button Ticket hinzufügen und geben den Code und ggf. Ihren Namen ein. Das Ticket ist dann sofort aktiviert und für Sie nutzbar.

### **Katholikentag** Erfurt 29. Mai - 2. Juni 2024 **ZdK**

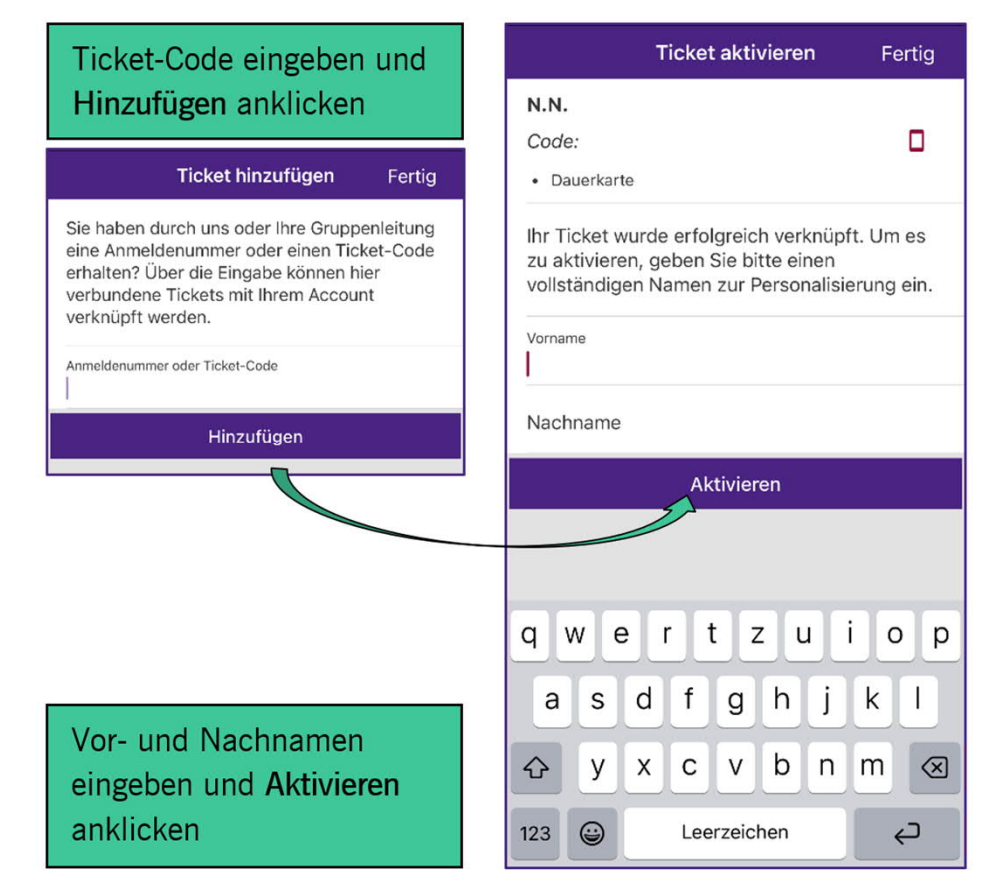

## **Katholikentag**

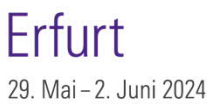

### eTicket und Fahrausweis

#### ■ Verwaltung mehrerer Tickets

Sie können auf Ihrem Smartphone Ihr eigenes eTicket, aber auch die Tickets Ihrer Familie oder Freund:innen aktivieren. Unter Meine Vorgänge finden Sie Ihre Anmeldung. Wischen Sie auf einem Eintrag nach links, können Sie das Ticket der Person Ihrem eigenen Konto hinzufügen und auf ihrem Gerät aktivieren.

Die Zahl auf der grafischen Ansicht des eTickets gibt an, für wie viele Personen eTickets auf Ihrem Gerät aktiviert sind. Durch Wischen im unteren Bereich dieser Ansicht können Sie mehrere eTickets nacheinander anzeigen.

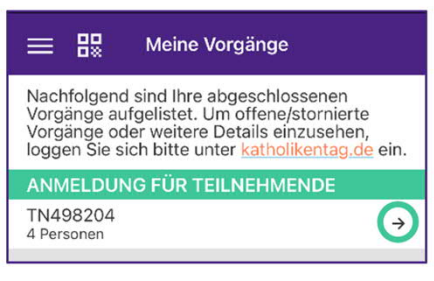

Bitte beachten Sie, dass es aus Sicherheitsgründen nicht möglich ist, ein eTicket auf mehreren Endgeräten gleichzeitig zu aktivieren. Möchten Sie das Gerät wechseln, aktivieren Sie das eTicket auf dem neuen Gerät. Es wird auf dem alten Gerät automatisch deaktiviert.

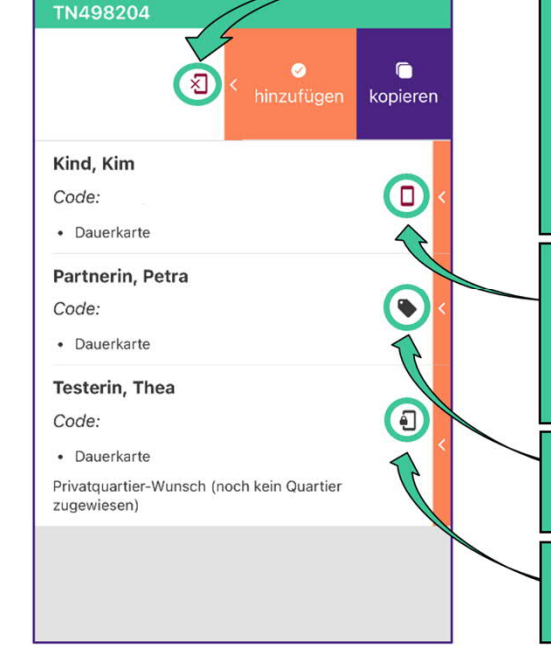

Anmeldungsdetails

← 盟

Dieses eTicket ist noch nicht mit einem Konto verknüpft. Wischen Sie nach links und fügen das Ticket Ihrem Konto hinzu oder kopieren Sie den Code zum Verschicken.

Zd<sup></sup>

Dieses eTicket ist bereits mit einem Konto verknüpft, aber noch nicht aktiviert.

Dies ist ein Papierticket.

Dieses eTicket ist bereits aktiviert.

### **Katholikentag** Erfurt **Zd**

Eine E-Mail-Adresse ist

### eTicket und Fahrausweis

#### § Buchungen für Gruppen

Wenn Sie für mehrere Personen Tickets bestellt haben, müssen Sie den Ticket-Code an diese weitergeben. Rufen Sie dazu in der App den Menüpunkt Meine Gruppe auf und versenden Sie den Ticket-Code zum Beispiel direkt mit einer Messenger-App oder per E-Mail.

三 股

Alternativ können Sie unter Meine Vorgänge auf einem Eintrag nach links wischen und so den Ticket-Code in Ihren Zwischenspeicher kopieren. Ein Ticket-Code besteht immer aus zwei Buchstaben und zwei Ziffern, Bindestrich und einer sechsstelligen Ziffernkombination, z. B. E3G4-104383. Die Verwaltung von Tickets können Sie auch auf der Webseite in Ihrem "Mein Katholikentag"-Konto vornehmen.

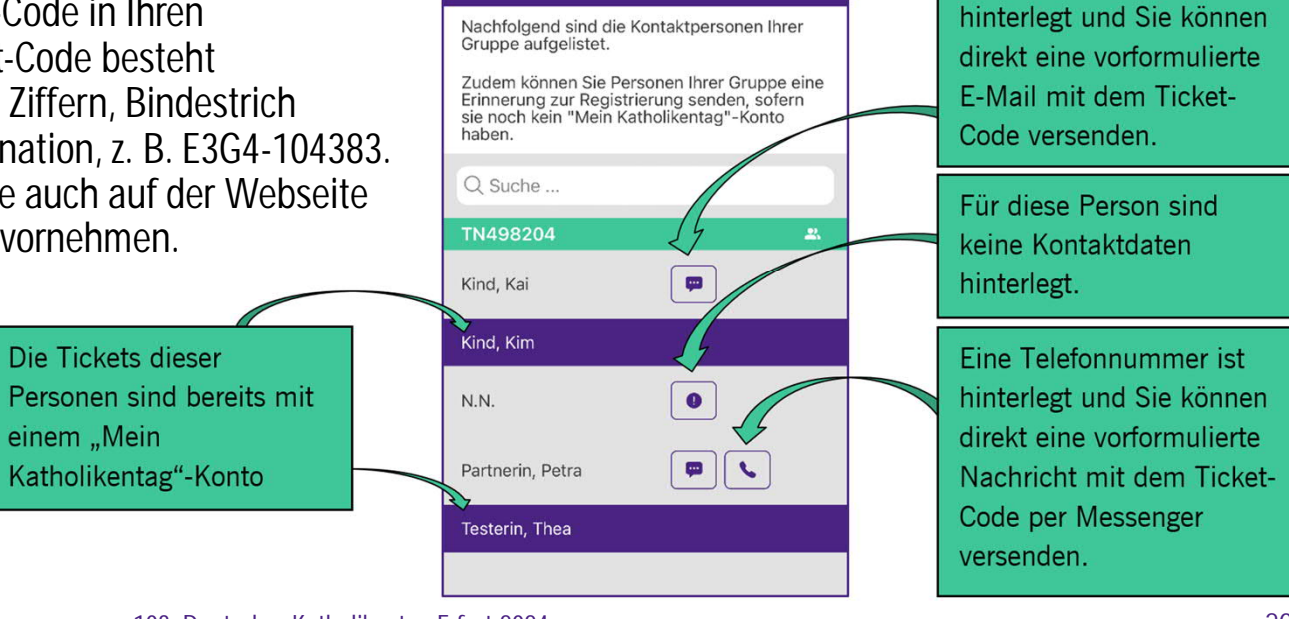

**Meine Gruppe** 

✿

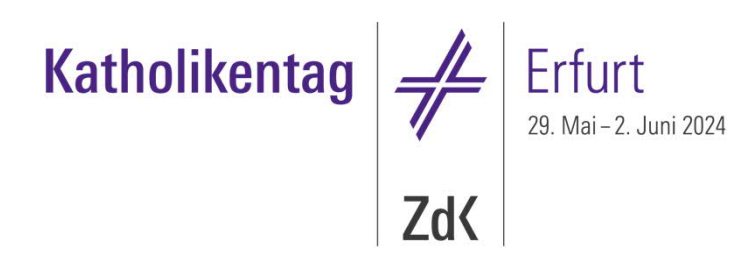

### eTicket und Fahrausweis

#### § Gutscheine

Bei Ihrer Anmeldung haben Sie ggf. einen Gutschein für ein gedrucktes Programmheft bestellt. Möchten Sie diesen einlösen, zeigen Sie den QR-Code Ihres Tickets am Servicepunkt vor und lassen diesen scannen. Sie sind sich nicht sicher, ob Sie noch einen offenen Gutschein haben? Dann schauen Sie in der App unter Meine Extras nach.

Tipp: Auch wenn Sie ein Papierticket bestellt haben, können Sie dies in der App Ihrem Konto hinzufügen, um so Ihre Gutscheine in dem Menüpunkt sehen zu können.

# Digitaler Katholikentag

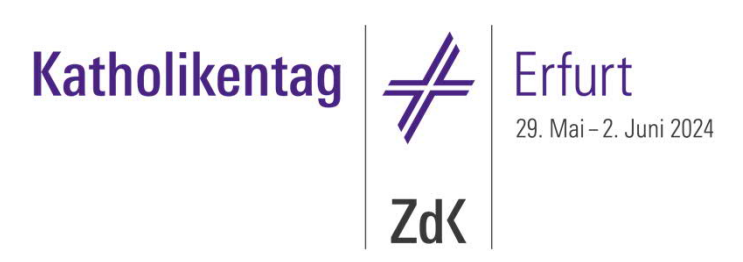

## Digitaler Katholikentag

§ Einige Veranstaltungen des Katholikentags werden live auf der Webseite und in der App übertragen. Eine Übersicht über die digitalen Veranstaltungen finden Sie auf der Webseite katholikentag.de/digital.

Viele der Veranstaltungen, die live übertragen werden und die Sie von zuhause verfolgen können, haben Untertitel.

Einige Veranstaltungen werden aufgezeichnet und können von Ihnen nach dem Katholikentag unter katholikentag.de abgerufen werden.

Alle Videos werden Ihnen kostenfrei zur Verfügung gestellt, der Katholikentag freut sich aber über Ihre Unterstützung durch eine Spende katholikentag.de/foerdern.

#### **ZdK RAGEN UND THEME** • Sie können Fragen und Themen benennen, die Sie gern auf dem Podium diskutiert oder berücksichtigt Geben Sie hier Ihre Frage ein ... hätten. Die Anwält:innen des Publikums werten diese aus und bündeln dann die Fragen für die Podiumsbeteiligten. Die Einreichung der Fragen erfolgt grundsätzlich anonym, Sie dürfen aber gerne Senden Meine Fragen einblenden **JMFRAGEN UND ABSTIMMUI** Bitte geben Sie hier den dreistelligen Code aus Ziffern ein: Den Code erhalten Sie in der Veranstaltung eingeben, öffnet sich ein Fenster mit der Umfrage. Teilnehmen

Katholikentag

Digitaler Katholikentag

#### § Digitale Publikumsbeteiligung

Der Katholikentag lebt von der Beteiligung der Teilnehmenden in und an den Veranstaltungen. Sie können bei ausgewählten Veranstaltungen auch über die App oder die Webseite Ihre Fragen einreichen oder an Umfragen teilnehmen. Zwei Beteiligungsmöglichkeiten stehen Ihnen – je nach Veranstaltung – zur Verfügung:

Ihren Namen im Textfeld vermerken. · Manch eine Veranstaltung lebt davon, ein Stimmungsbild des Publikums zu bekommen. Wenn die Veranstaltung dies vorsieht, finden Sie unten in der Veranstaltungsdarstellung ein Feld mit der Beschriftung Umfrage und Abstimmung. Zum Start der Abstimmung wird in der Veranstaltung ein dreistelliger Code genannt. Wenn Sie diesen in das Feld

Die digitale Publikumsbeteiligung ist – falls für die Veranstaltung vorgesehen – in den jeweiligen Veranstaltungsdetails ganz unten eingebettet. Um die Funktion zu nutzen, benötigen Sie ein "Mein Katholikentag"Konto, mit dem Sie sich vor der Veranstaltung in App oder Web einloggen.

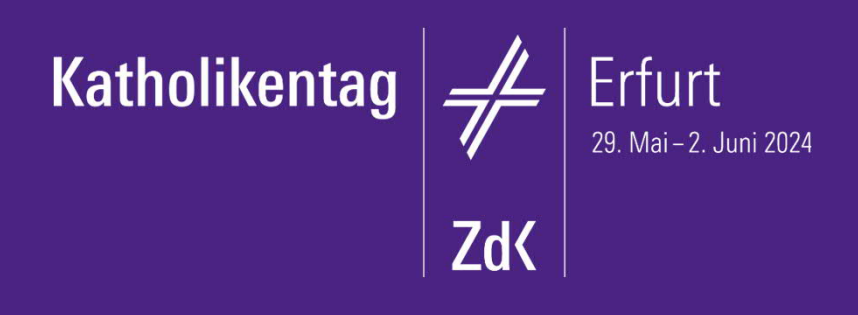

103. Deutscher Katholikentag Erfurt 2024 e. V. Geschwister-Scholl-Str. 45 99085 Erfurt

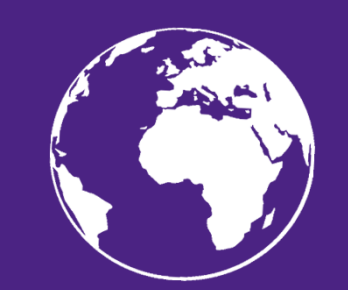

facebook.com/deutscherkatholikentag twitter.com/katholikentag katholikentag.de instagram.com/katholikentag